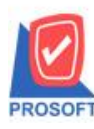

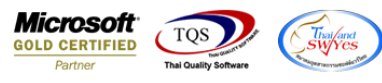

## **ระบบ Enterprise Manager**

 $\blacktriangleright$  รายงานรายละเอียดลูกหนี้สามารถ Design เพิ่มแสดง Column เลขที่บัตรประชาชน

 $1.$ เข้าที่ระบบ Enterprise Manager > AR Setup > กำหนดรหัสถูกหนี้

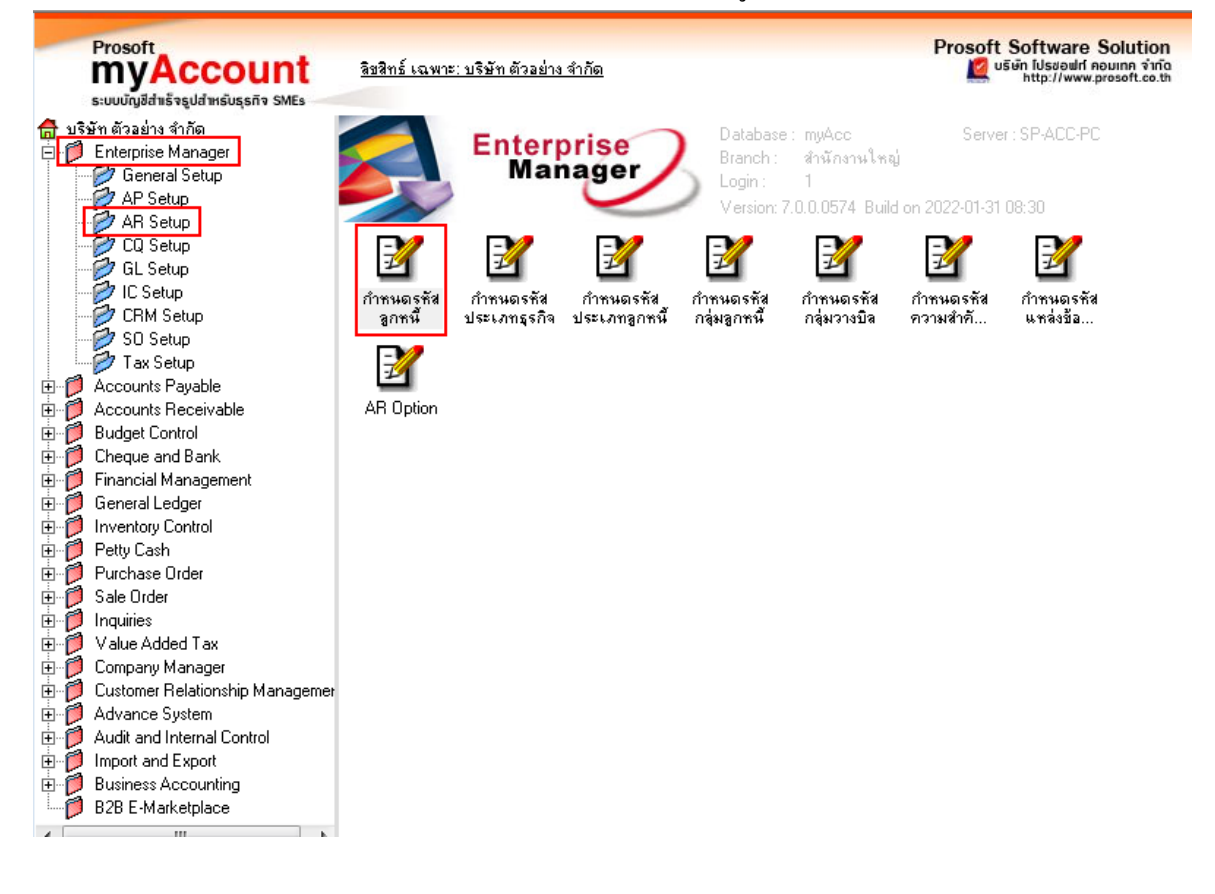

#### 2.Click > Preview

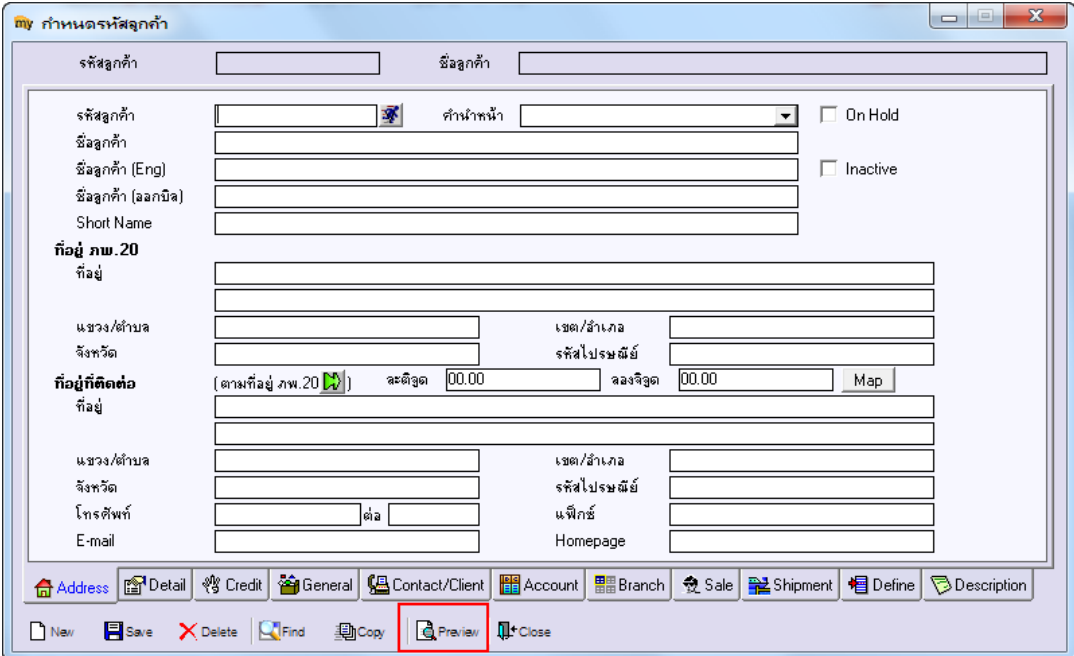

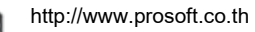

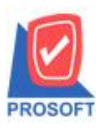

## **บริษัท โปรซอฟท์ คอมเทค จ ากัด**

**2571/1ซอฟท์แวร์รีสอร์ท ถนนรามค าแหงแขวงหัวหมากเขตบางกะปิ กรุงเทพฯ 10240 โทรศัพท์: 0-2739-5900 (อัตโนมัติ) http://www.prosoft.co.th**

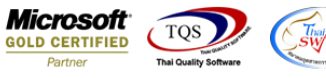

### 3.เลือก Design Form

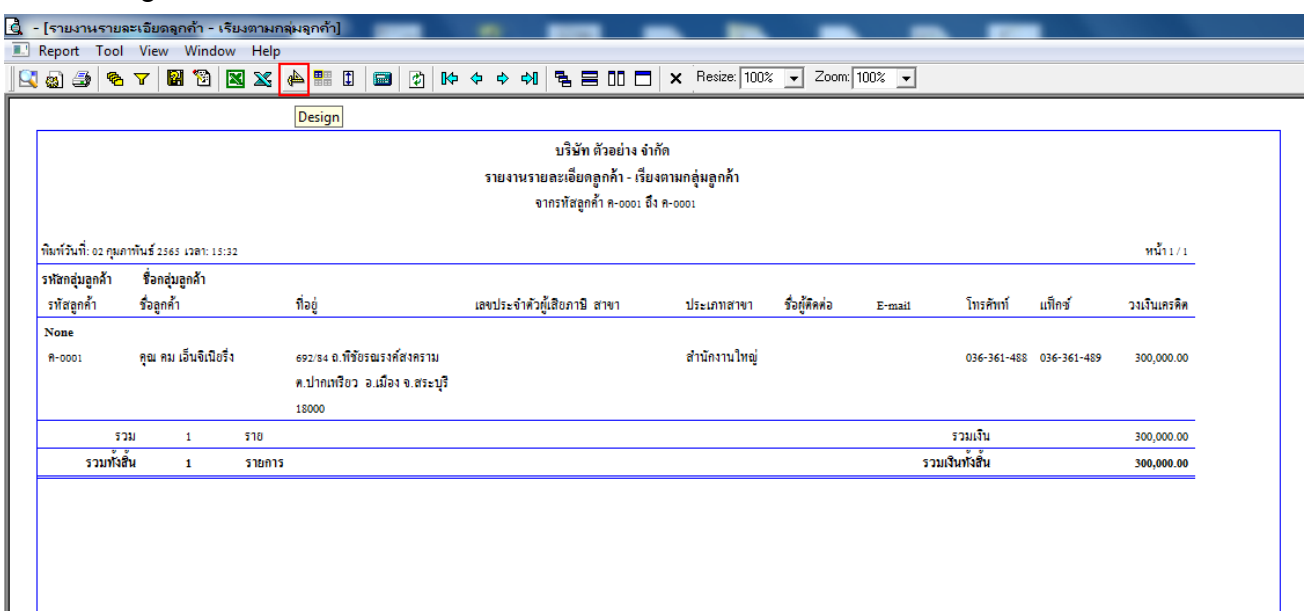

#### 4.Click ขวา> Add > Column

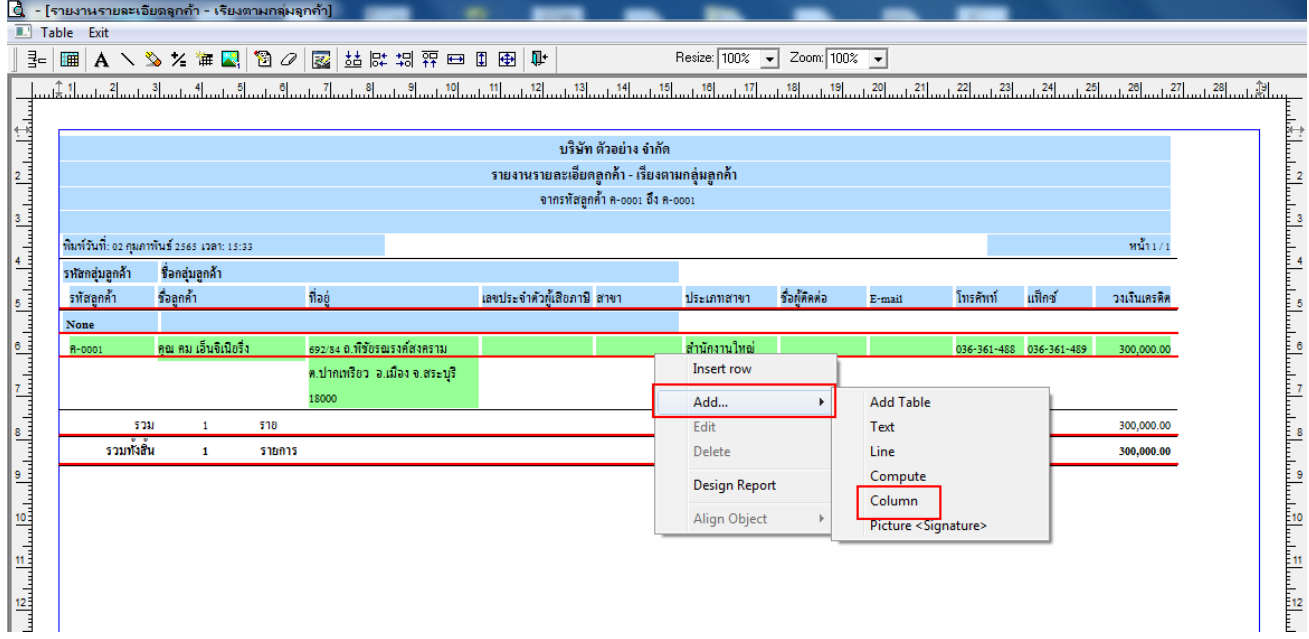

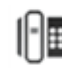

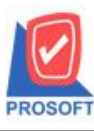

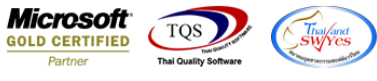

5.เลือก Column เป็น cardno (โดยจะต้องกำหนดอักษรให้เป็น AngsanaUPC(TrueType)เท่านั้น) แล้วจัดตำแหน่งตาม ต้องการ

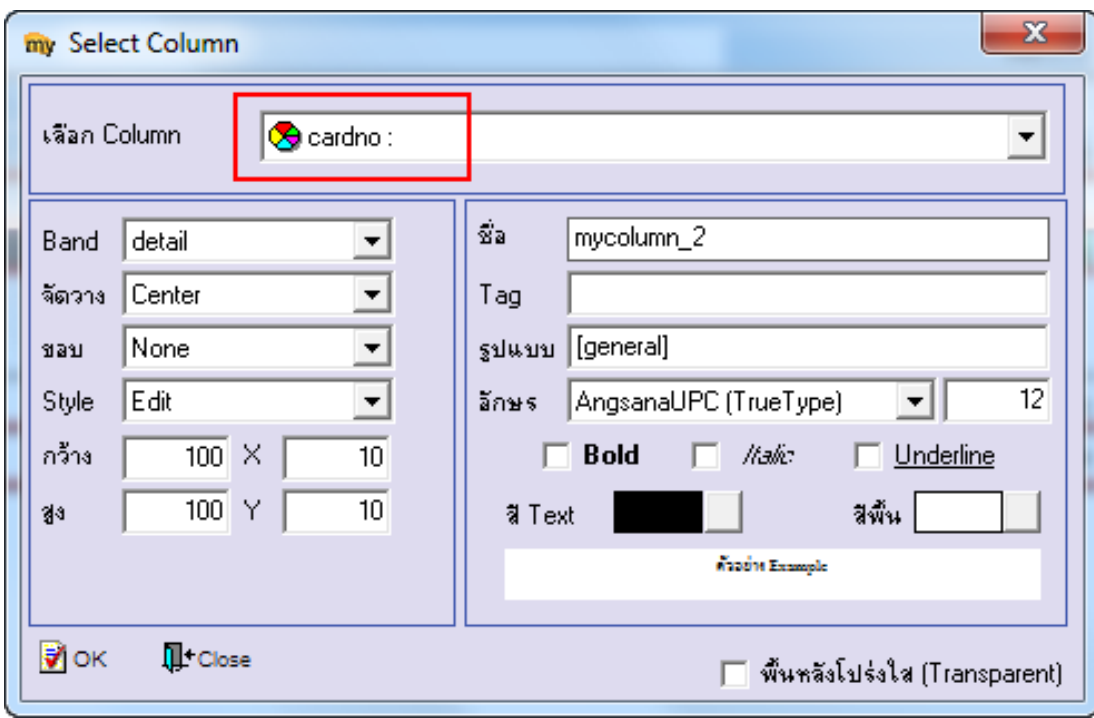

6.หลังจาก Design เรียบร้อยแล้ว Click Exit เพื่อออกจากโหมด Design

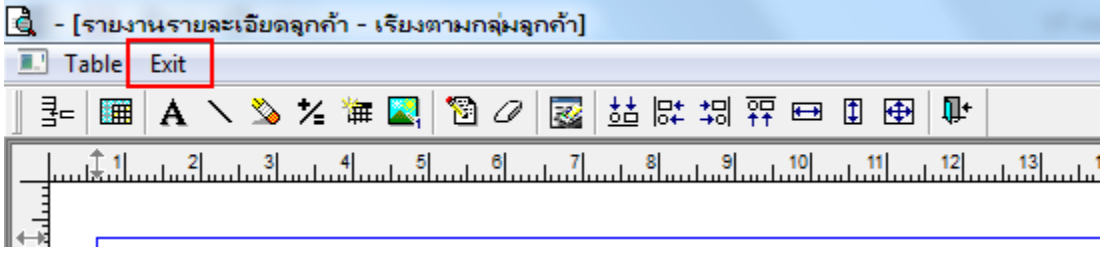

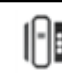

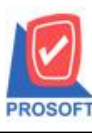

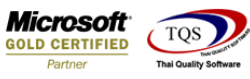

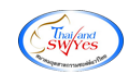

## 7.เลือก Tool > Save Report

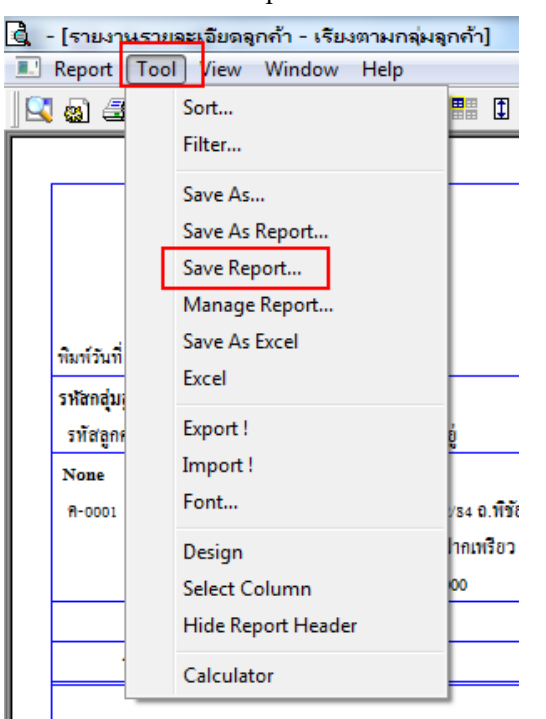

8.เลือก Library ที่จัดเก็บและกำหนดชื่อ Report Name และ ติ๊กถูกช่องถามเมื่อให้ดึงรายงานต้นฉบับ Click บันทึก >

#### OK

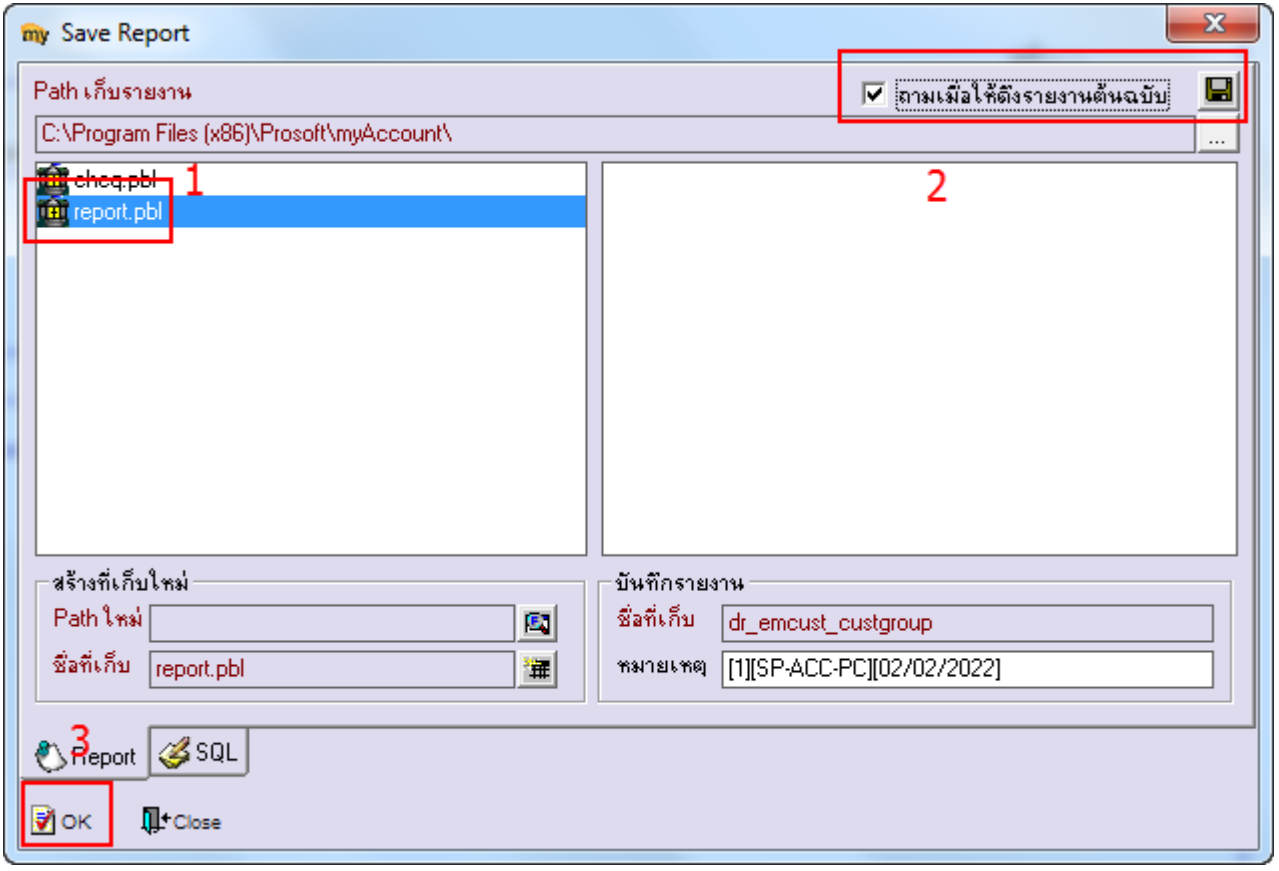

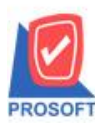

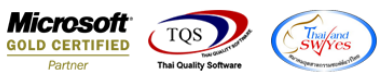

# **ตัวอย่าง** รายงานรายละเอียดลูกหน้ีDesign เพิ่มแสดง Column เลขที่บัตรประชาชน

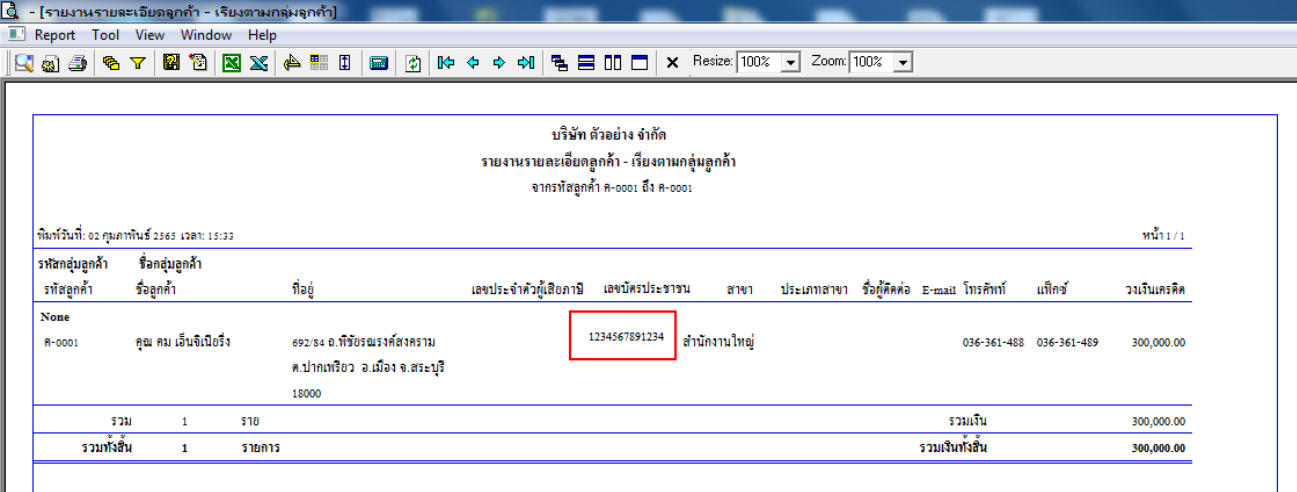

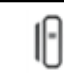